## Set Priority of Group Jobs

#### **Summary**

This article provides summary on how to set priority of group jobs via MachPanel.

### **Applies To**

This article applies to MachPanel build version 5.3.10 & above.

#### **Group Actions on a single interface**

Navigate to the path: *Home* » *Service Director* » *Group Jobs* Under Group jobs tab will list all service type group Jobs in one interface and can be filtered for each service type.

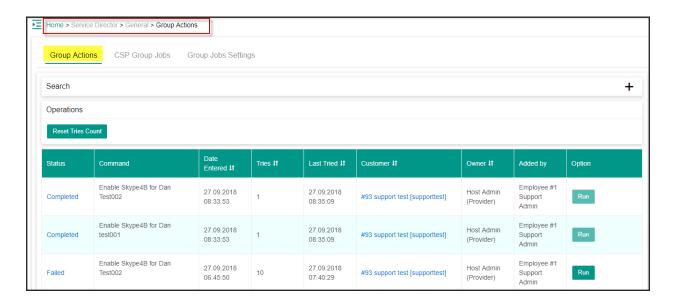

In order to allow service provider to configure Number of Group jobs to process and their respective priority, click on **Group Jobs Settings** tab as shown below:

It has Exchange, Skype4B(Lync), CRM, SharePoint and AD Group jobs Actions Types. Now we can set the priority of a job execution on the basis of action type. We can set number of threads to execute simultaneously through this interface.

Priority index is from 0 to 10, 0 is a highest priority and 10 is the least priority. There is a **Reset Priority Order to System Default** button, it will reset to default priority which is according to panel domain experts.

# Set Priority of Group Jobs

- 1. You can see group action types for all extensions\modules in grouped interface i.e. panel for each extension with proper heading.
- 2. For Each extension\modules in MachPanel have selection for Number of group jobs to process simultaneously ranging between 1 to 5.
- 3. Provide Priority index in dropdown for each action type inside particular extension\module.

Click on **Save Settings** button when done.

**Note:** You can Manage (Hide\Unhide) Group Jobs Settings for your Customer \Resellers through Access Templates:

http://kb.machsol.com/Knowledgebase/Article/54500

MachPanel Knowledgebase

https://kb.machsol.com/Knowledgebase/54501/Set-Priority-of-Group-Jobs